### 知 V7 FAT AP当无线路由器固定ip上网配置(web页面)

[wlan](https://zhiliao.h3c.com/questions/catesDis/163)接入 **[李菁](https://zhiliao.h3c.com/User/other/46719)** 2021-06-19 发表

# 组网及说明

## **1 配置需求或说明**

### **1.1 适用产品系列**

本手册适用于如下产品:支持11ac协议的V5平台fat模式的ap,包含:WAP712C、WAP722S、WA43 00系列等。

设备默认管理地址是192.168.0.50,登录账号是admin/h3capadmin。

#### **1.2 配置需求及实现的效果**

本案例介绍如何通过命令行给WAP722S配置静态ip地址上网。

假设WAP722S 以太网口连接上层交换机(可以直连运营商),分配的公网地址、网关及DNS如下:

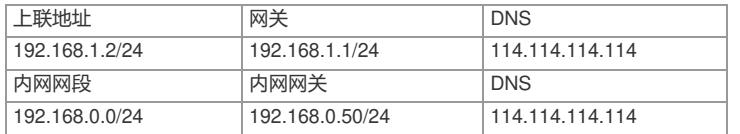

AP发射无线信号让无线终端连接并获取地址上网。PC自动获取192.168.10.0/24网段, 网关为vlan1口 地址192.168.10.1,DNS服务器地址为114.114.114.114。

### **2 组网图**

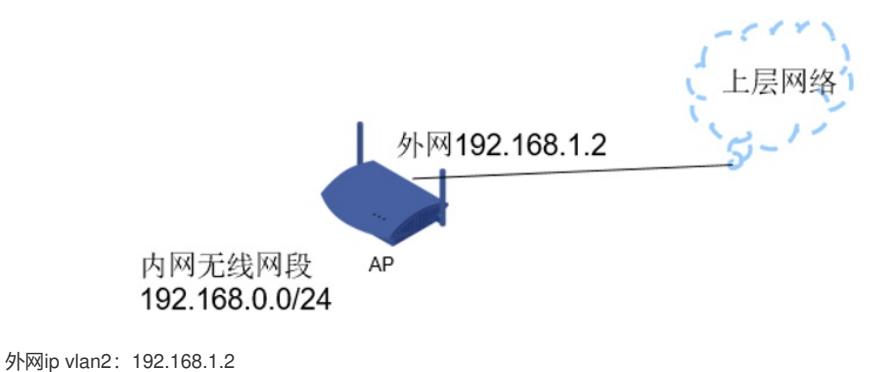

内网ip vlan1: 192.168.0.50

# 配置步骤

# **1 配置步骤**

## **1.1 IP地址配置**

# 系统——网络配置——VLAN,创建vlan2,

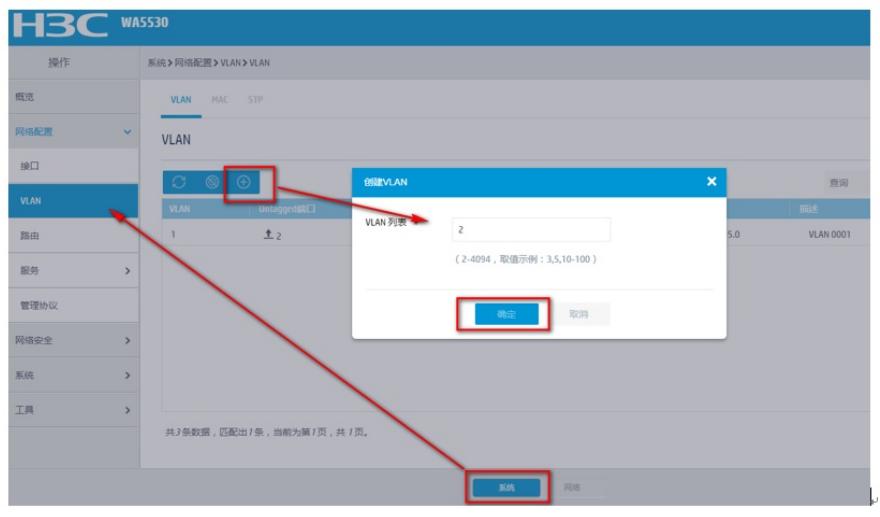

# 将上联物理接口G1/0/1加入vlan2, 配置外网网ip地址,

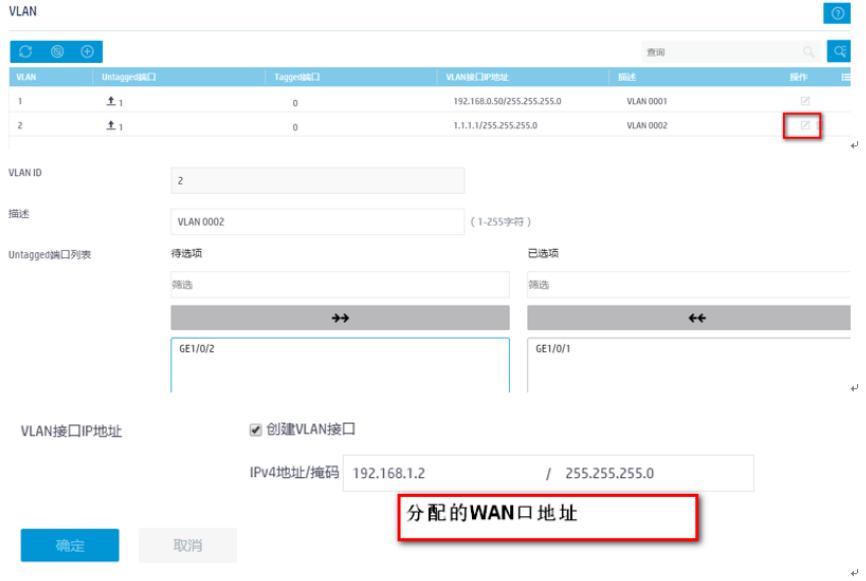

**1.2 配置外网缺省路由以及NAT功能**

# 系统——网络配置——路由,添加静态缺省路由,

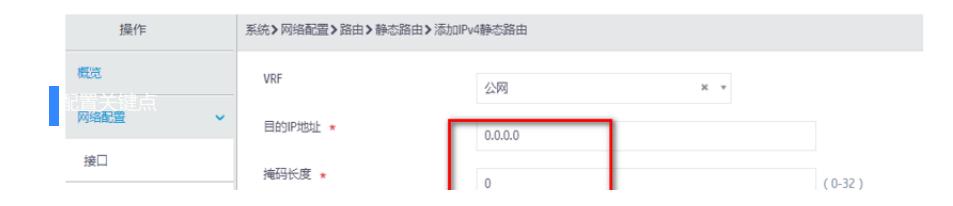